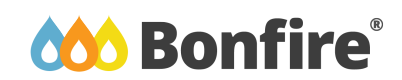

# **EVALUATING PROJECTS IN BONFIRE:** BONFIRE TRAINING

Bonfire allows you to easily and quickly evaluate vendor submissions without the hassle of dealing with paper documents, complicated excel scoring sheets, and a messy directory structure on your X drive. All of the submissions and criteria are in one place. Your scores and comments are automatically saved and your progress is tracked, so you can quickly jump in and out of Bonfire and pick up where you left off. Progress tracking combined with light email reminders ensures you meet your deadlines effortlessly.

Below you'll find some simple instructions to get you up and running with evaluation in Bonfire. 

## A. Working with a Project

The Project View gives you an overview of your project - key dates, the evaluation criteria, and the supplier submissions.

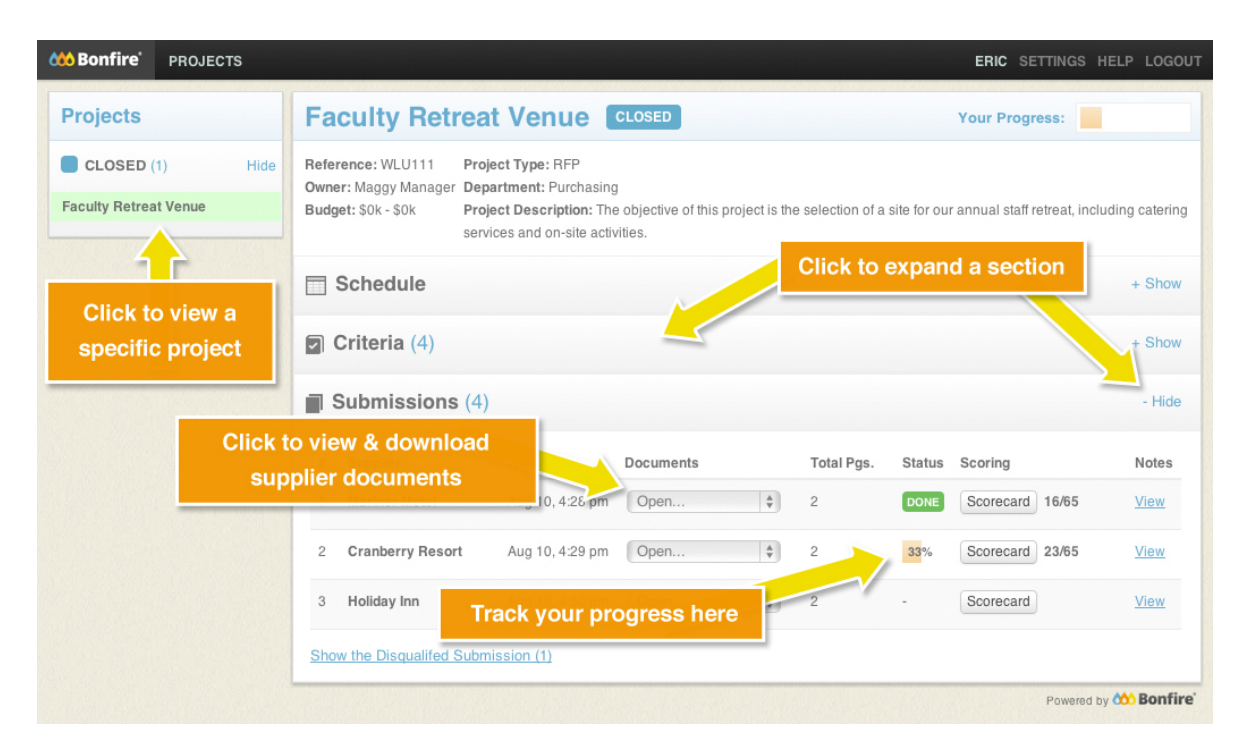

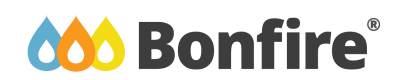

## **B. Scoring Submissions**

The Document View lets you view the supplier documents right in your browser - you can navigate quickly and find what you're looking for.

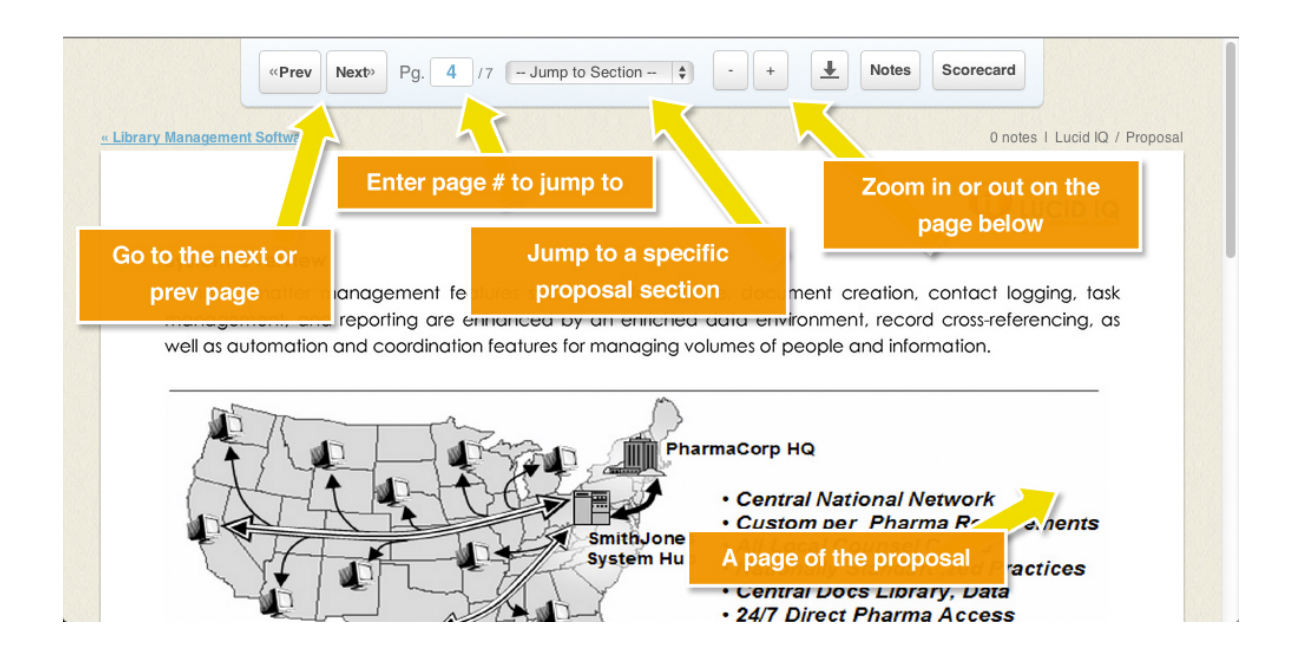

You can also record your scores, write private notes, and download the documents.

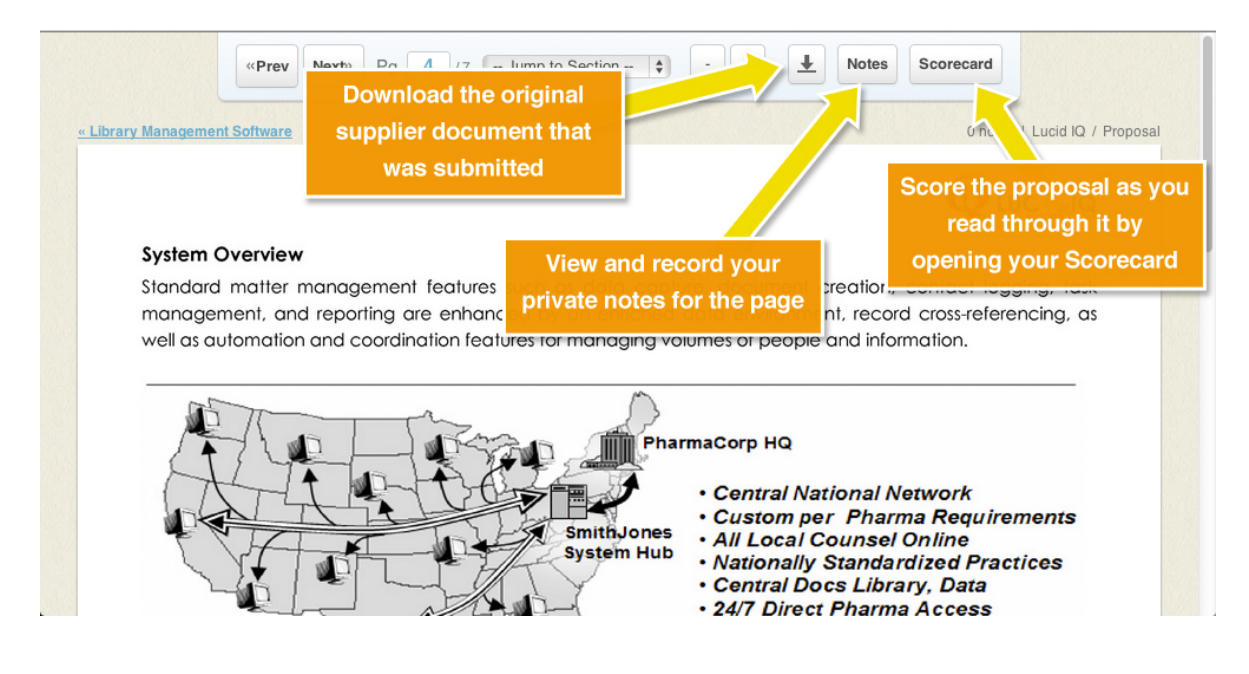

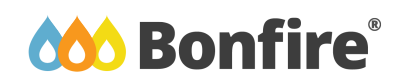

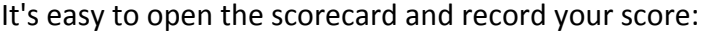

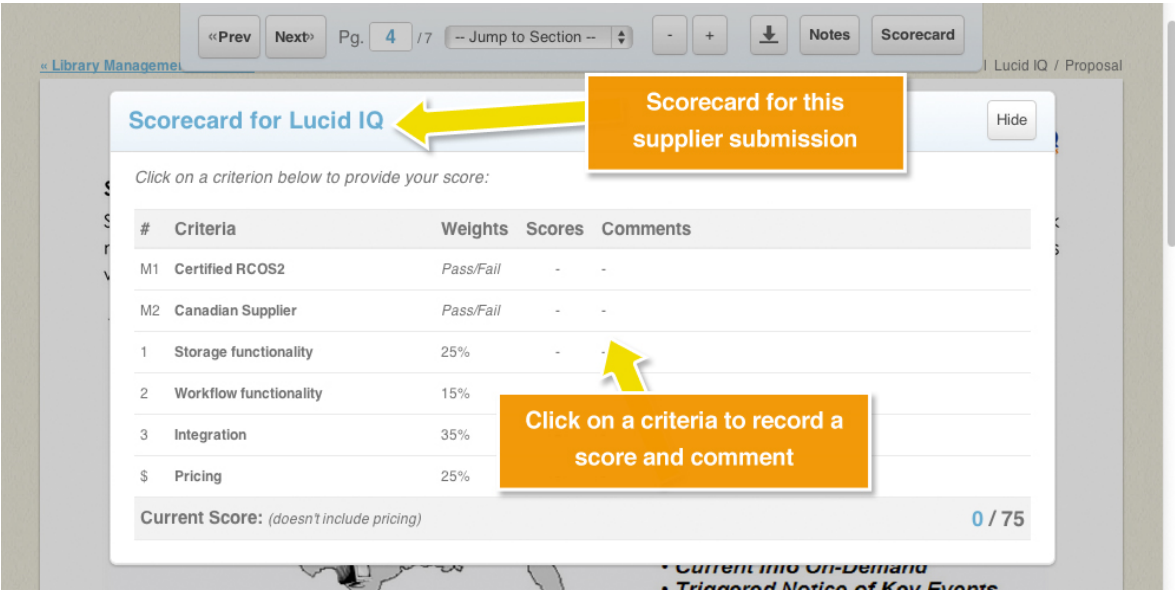

#### After selecting criteria to score:

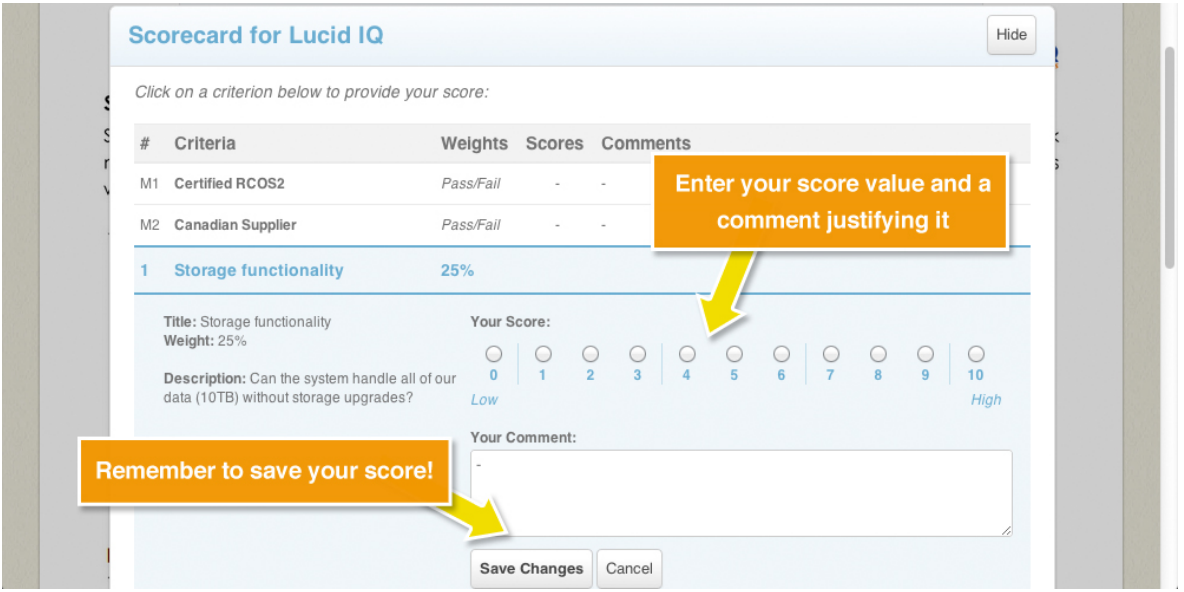

### That's it!

If you have any questions or comments please contact Support@GoBonfire.com and we will gladly help.